## **Add an Account for another School if you have more than one Username**

If you have more than one account i.e. children at different Schools that use MCAS, click on the **Accounts** Icon at the bottom of the screen.

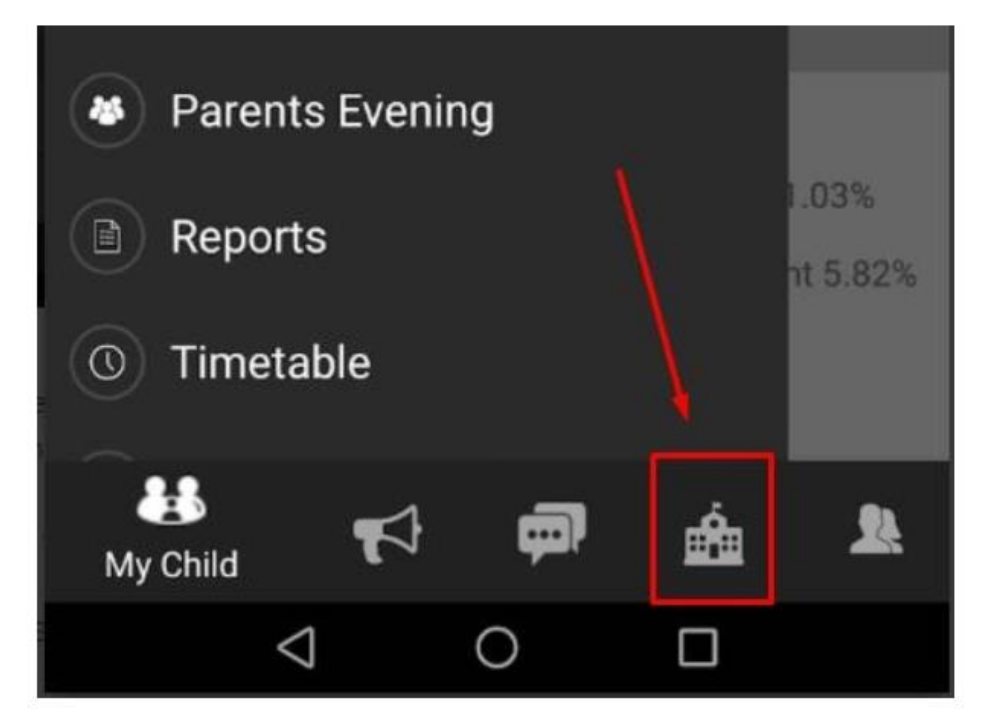

Then **click the + at the top right of screen**.

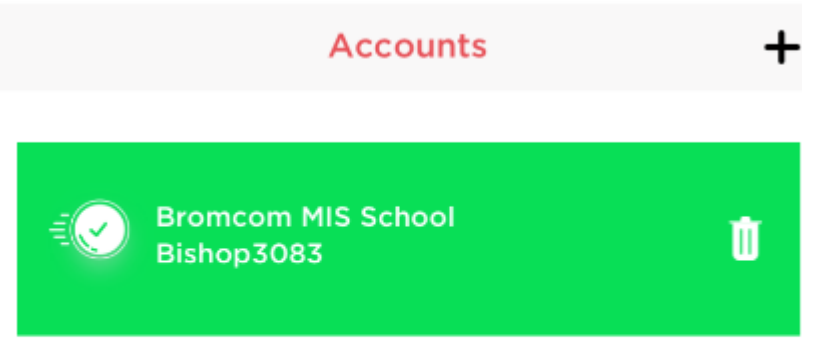

From here, you can either repeat the **Redeem Invitation Code** process with your other account details, or enter your credentials if you have already redeemed them and just wish to add the account to the MCAS app now.